Добрый день.

Вы читаете инструкцию по заполнению Заявления на присоединение при выдаче sim карты.

Сайт для заполнения заявок: http://accept-s.ru/

# Важно!

- Указывайте контактную информацию клиента, почту и телефон, чтобы в случае неполадок и продления контракта на следующий год, мы смогли бы с ним связаться заранее.
- При не оплате, sim карты блокируются через 5 дней после даты выставления счета.
- Sim карту можно будет восстановить в течение 25 дней после даты выставления счета.
- Повторно sim карты не выдаем. Если клиент отказался от оплаты карты или вернул ее, нужно заблокировать на сайте.
- Замененные sim карты также будут заблокированы, отдавать их новым клиентамнельзя.
- $\bullet$  Sim карты заранее не выдаем. Если клиент просит 3 sim карты, из которых двумя он будет пользоваться сразу, а одной через месяц, эту карту нужно завести отдельно от тех, которые будут использоваться в текущее время. Дата счета, это дата начала пользования картой.
- Клиент может в любое время приостановить использование sim карты. Средства возвращаются пропорционально остатку неиспользованного срока использования карты.
- Клиент также может заказать закрывающие документы, для этого ему нужно отправить запрос на почту aap@accept-s.ru.

На стартовой странице вы можете ознакомиться с Офертой или заполнить Заявление.

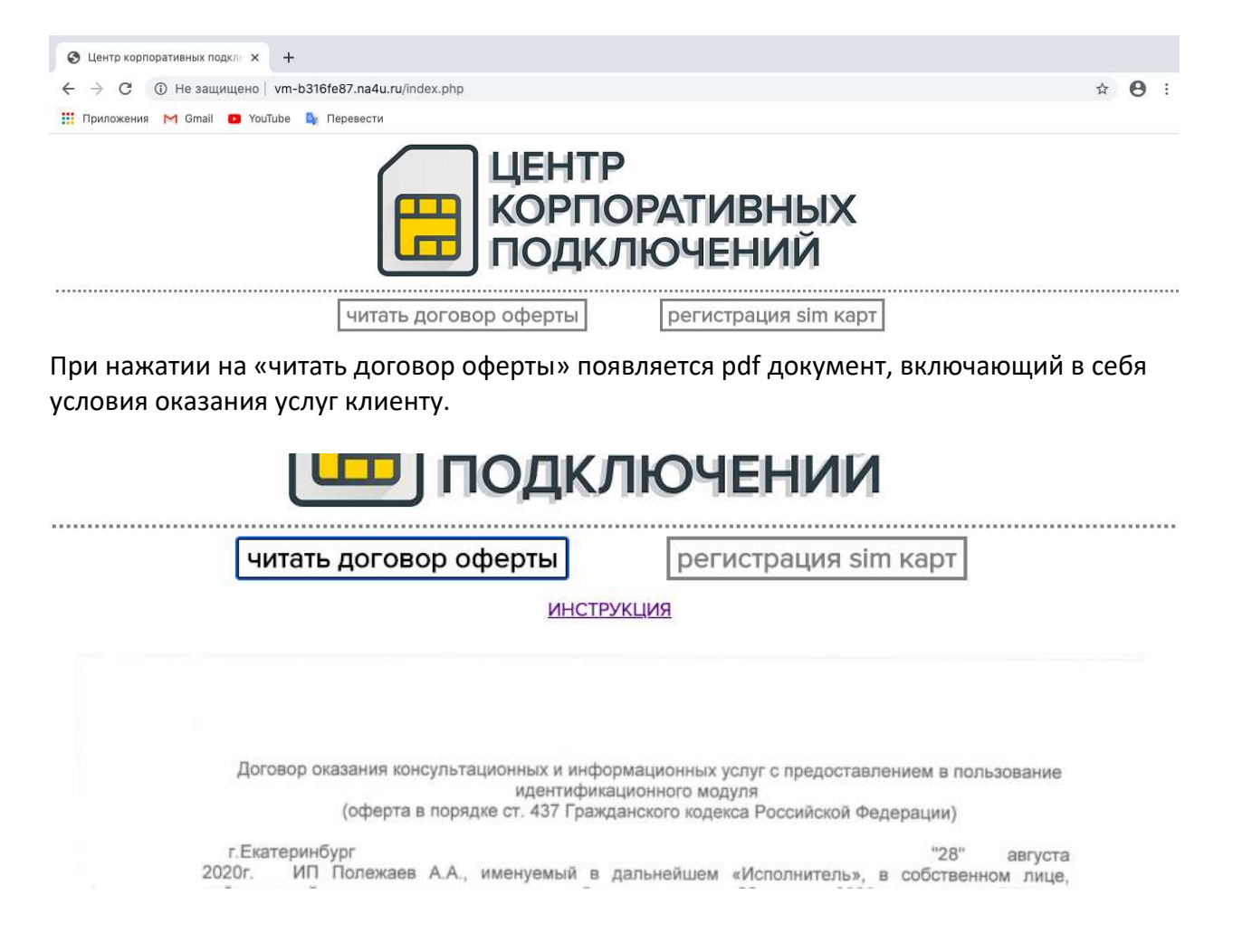

#### Регистрация sim карт

При нажатии на «регистрация sim карт» появится окно, с кратким описанием условий и возможностью выбора количества возможностью выбора sim карт.

Также пролистав эту страницу ниже, можно продублировать счет, заменить не рабочую sim карту действующему клиенту и заблокировать карту, от которой Функционал этих кнопок разберем отдельно. став эту страницу ниже, можно продублировать счет, заменить не рабочую<br>и́ствующему клиенту и заблокировать карту, от которой отказался клиент.<br>этих кнопок разберем отдельно.

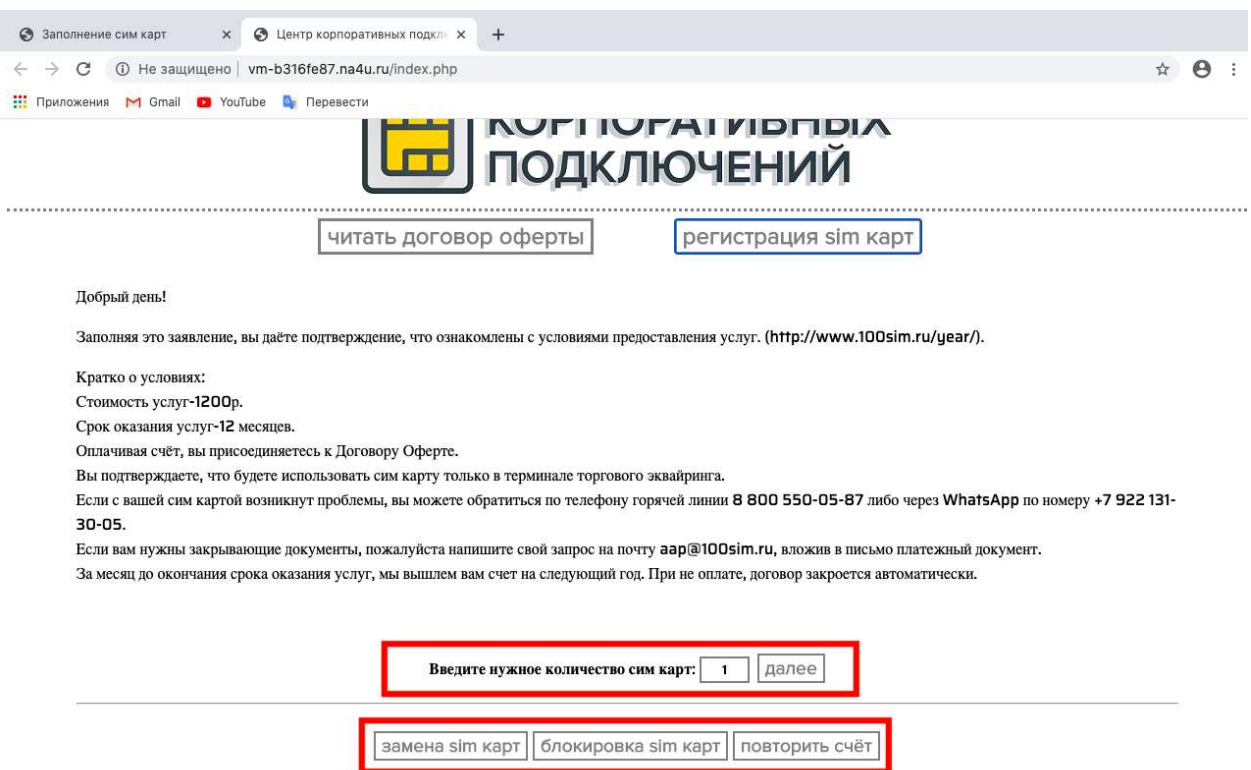

После выбора нужного количества и нажатия кнопки «далее», вас переместит в меню<br>заполнения данных клиента.<br>Если вы выбрали больше номеров для заполнения, чем нужно, у вас есть возможность<br>удалить лишний нажав на крестик с заполнения данных клиента.

Если вы выбрали больше номеров для заполнения, чем нужно, у вас есть возможность удалить лишний нажав на крестик справа от поля заполнения номера sim карты.

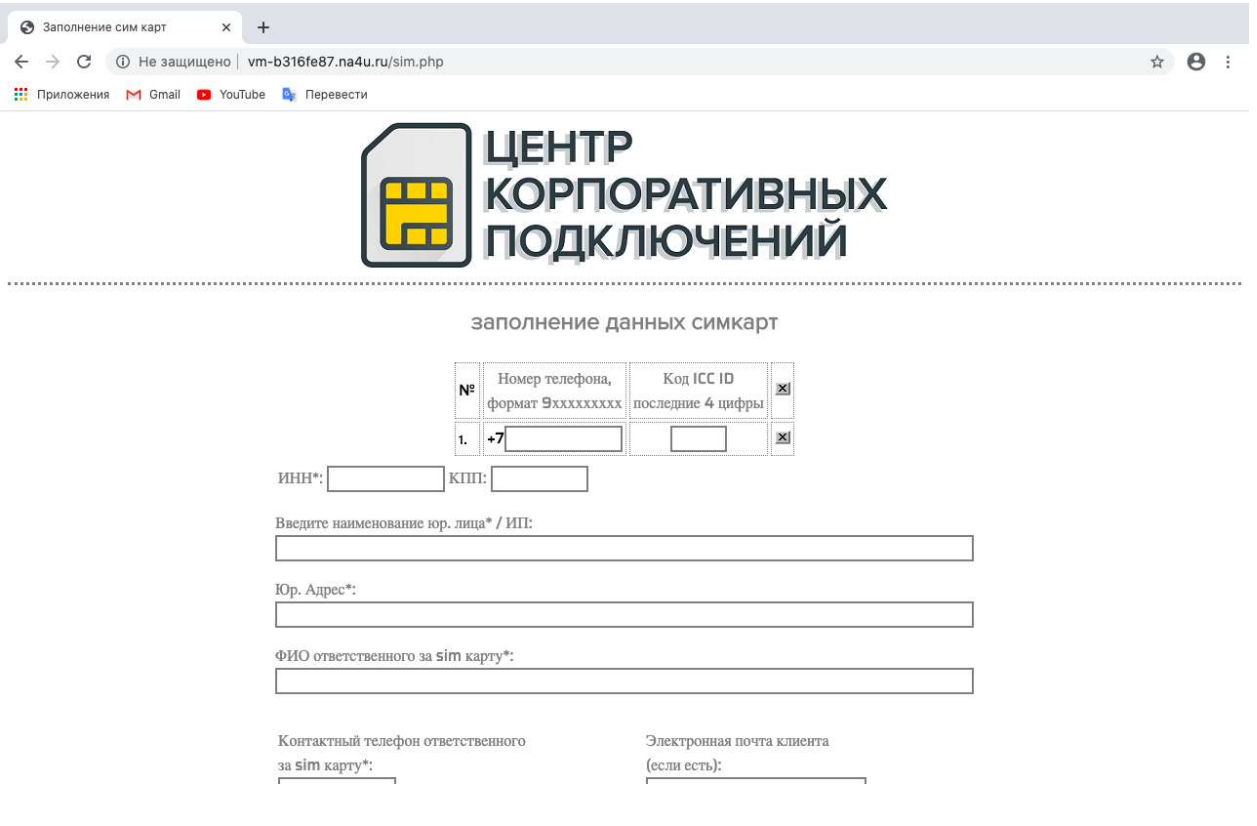

Начните заполнение с ввода номера ввода sim карты и окончания серийного номера ( \*Если вы вводите последние 4 цифры и номер подсвечивается красным, попробуйте не вводить последнюю цифру, которая стоит либо через дефис, либо через пробел на самой карте.

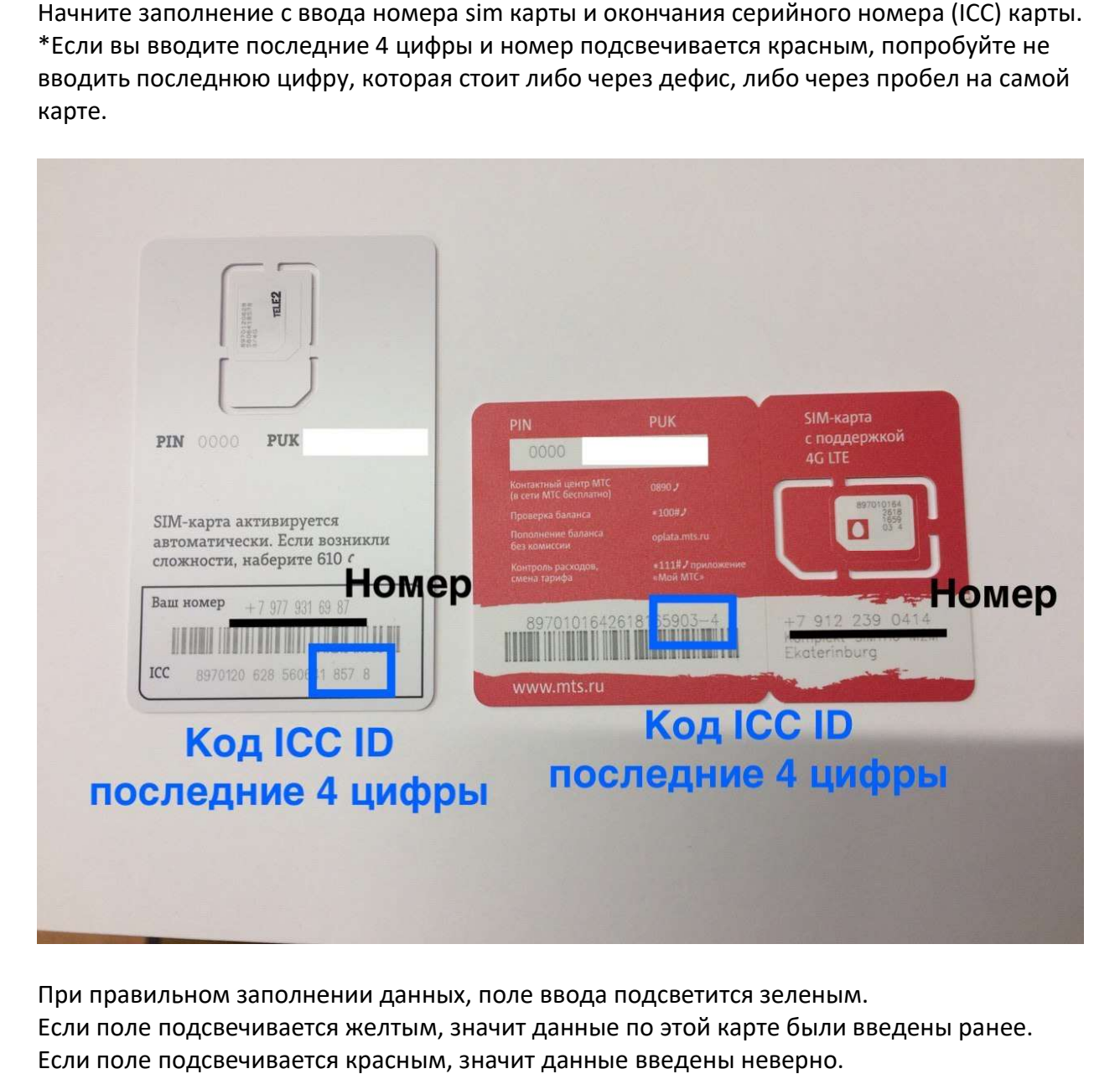

При правильном заполнении данных, поле ввода подсветится зеленым.

Если поле подсвечивается желтым, значит данные по этой карте были введены ранее. Если поле подсвечивается красным, значит данные введены неверно.

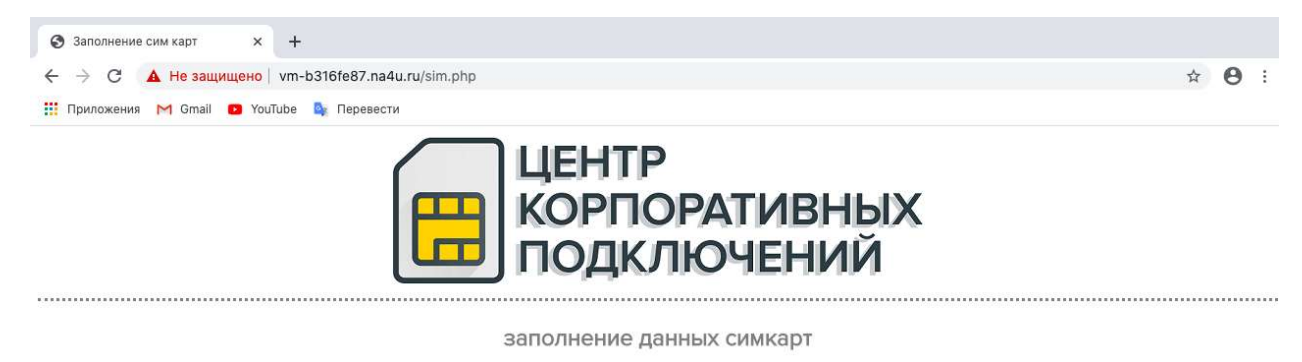

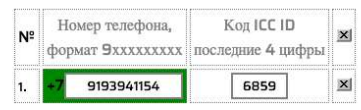

Далее вводим ИНН организации, остальные данные подставятся автоматически. Если данные частично не соответствуют, вы можете скорректировать их вручную.

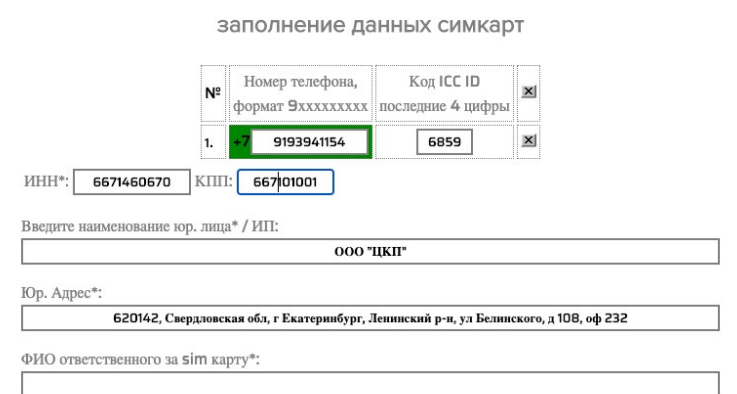

Заполнение контактных данных.

Эти поля обязательны к заполнению.

Заполнение контактных данных.<br>Эти поля обязательны к заполнению.<br>**Внимание**! Номер ответственного это номер <u>клиента</u>, либо сотрудника с стороны клиента!

Почта, также указывается почта <u>клиента</u>, для отправки повторного счета на следующий год.

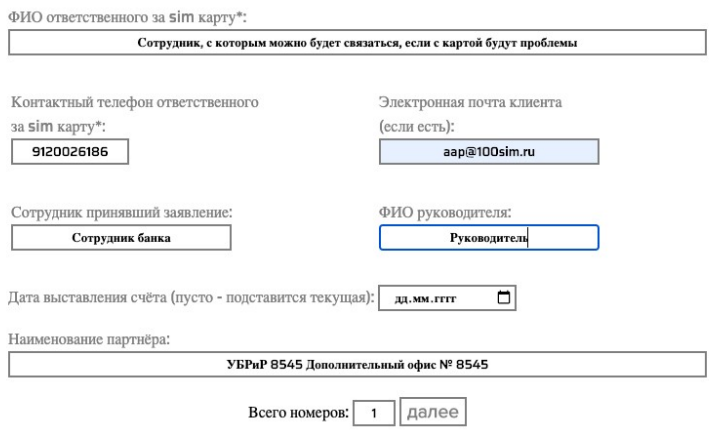

После заполнения всех данных, если все поля заполнены верно вам выйдет счет и заявление.

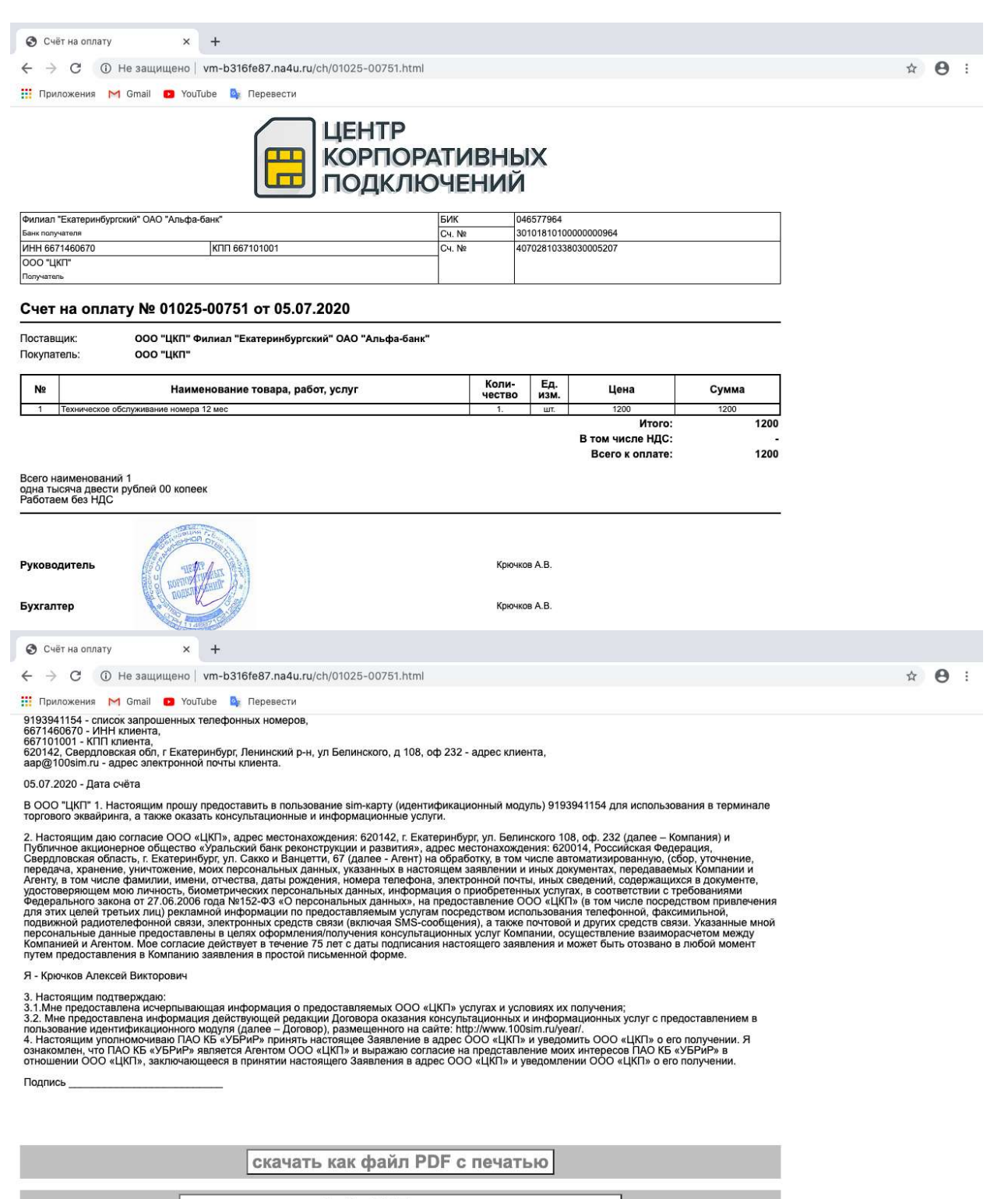

отправить как файл PDF на электронную почту

Счет и заявление можно либо скачать pdf файлом, либо отправить на почту, которую вы указали в качестве контактной.

указали в качестве контактной.<br>Важно, чтобы оплату клиент производил либо с указанием <u>номера счета</u>, на которое зарегистрирована sim карта.

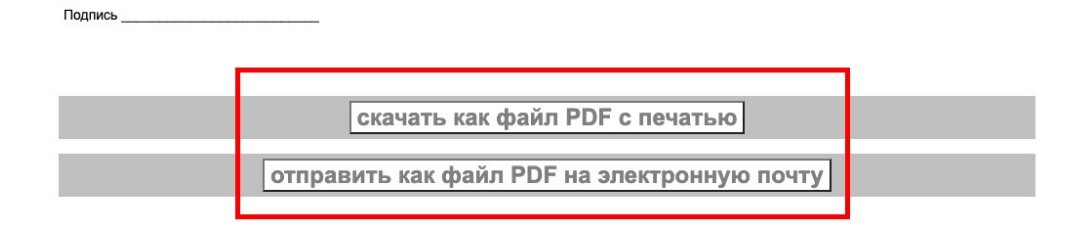

### Вернуться в основное меню можно нажав на логотип вверху страницы.

![](_page_7_Picture_4.jpeg)

Активация sim карт перед передачей клиенту:

- МТС Вставить в телефон, после того как sim карта поймала сеть, выключить, вставить в оборудование.
- Теле2 Вставить в телефон, набрать 610 \*вызов\*, после того как Вставить в телефон, набрать выключить, вставить карты Мегафон регистрировать заранее, тк на активацию sim карта поймала сеть, выключить, вставить в оборудование.
- Мегафон Sim карты Мегафон нужно регистрировать заранее, тк на активацию Мегафон — Sim карты Мегафон нужно регистрировать заранее, тк на активацию<br>карты потребуются сутки. На следующий день после регистрации вставить карту в карты потребуются сутки. На следующий день после регистрации вставить ка<br>телефон, после того как sim карта поймала сеть, набрать \*100#. Выключить, вставить в оборудование.
- Билайн Sim карты Билайн нужно регистрировать заранее, тк на активацию карты потребуются сутки. На следующий день после регистрации вставить в телефон, после того как sim карта поймала сеть, выключить, вставить в оборудование.

#### Замена sim карты

Замена производится в случае, если карта утеряна, опер Замена производится в оператор не ловит или какие технические проблемы с старой картой.

Карту, которую вы собираетесь заменить, после замены следует уничтожить. Она не подлежит выдаче другому клиенту. проблемы с старой картой.<br>/ю вы собираетесь заменить, после замены следует уничтожить. Она<br>даче другому клиенту.<br>бы заменить sim карту, вам нужно нажать на клавишу «регистрация

Для того, что бы заменить sim карту, вам нужно нажать на клавишу «регистрация sim карт» и далее нажать на клавишу «замена sim карт».

![](_page_8_Picture_80.jpeg)

**ПОДКЛЮЧЕНИЙ** Замена выданного номера Замена номера: 9193941154 ИНН клиента: 6671460670 счёт: 01025-00751 от 05.07.2020<br>Код ILL: | 5567 нт: ООО "ЦКП"<br>**9126907604** Новый номер: Наименование партнёра: УБРиР 8515 ДО № 8515 сохранить новые данные

#### Нажмите на кнопку «блокировка sim карт».

Если вам нужны закрывающие документы, пожалуйста напишите свой запрос на почту aap@100sim.ru, вложив в письмо платежный документ. За месяц до окончания срока оказания услуг, мы вышлем вам счет на следующий год. При не оплате, договор закроется автоматически.

![](_page_9_Picture_37.jpeg)

Заполните данные, если все в порядке, то программа подсветит номер зеленым и после нажатия на кнопку «сохранить изменения» номер будет блокирован.

![](_page_9_Picture_4.jpeg)

![](_page_9_Figure_5.jpeg)

## Повторение существующего счета.

Нажмите на кнопку «повто на кнопку «повторить счет»

![](_page_10_Picture_23.jpeg)

Введите данные и нажмите на кнопку «найти счет» при ее нажатии откроется счет, Введите данные и нажмите на кнопку «найти счет» при ее нажатии откро<br>который можно сохранить, либо отправить на контактную почту клиента.

![](_page_10_Picture_4.jpeg)

# Возврат средств

Для того что бы вернуть средства за неиспользованное время пользования sim картой, клиенту нужно написать заявление в свободной форме с указанием номера, и реквизиты куда нужно перевести средства.

Возврат осуществляется за неиспользованные полные месяцы (т.е. если заявление написано 1.11, а sim картой он пользуется с 10.09, то возврат средств полагается за 9 месяцев).

Возврат осуществляется в течении 10 рабочих дней с дня получения уведомления на почту aap@accept-s.ru

## Закрывающие документы

Мы работаем по договору-оферте, такой формат не предполагает наличие закрывающих документов. Если клиенту нужны закрывающие документы, пожалуйста напишите свой запрос на почту aap@accept-s.ru, вложив в письмо платежный документ. В течение 5 дней мы вышлем ему закрывающие документы.